## МАТЕМАТИЧЕСКОЕ МОДЕЛИРОВАНИЕ КАК СРЕДСТВО РЕАЛИЗАЦИИ ПРАКТИКО-ОРИЕНТИРОВАННОГО ОБУЧЕНИЯ В ВУЗЕ

## Кунцевич О. Ю.

Республика Беларусь, г. Минск Институт информационных технологий Белорусского государственного университета информатики и радиоэлектроники, доцент кафедры информационных систем и технологий, кандидат педагогических наук, доцент

Методы моделирования различных процессов и явлений прочно закрепились в современных исследованиях, как наиболее надежные способы планирования результатов рассматриваемых событий. Математическое моделирование позволяет точно спрогнозировать итог решения различных задач при верно заданных условиях.

Решение таких задач целесообразно реализовывать с помощью программных средств. Можно выделить следующий общий алгоритм реализации:

1) построить математическую модель задачи: определить целевую функцию и систему ограничений;

2) выбрать программный продукт для реализации решения;

3) сформировать условия для решения в выбранной программе;

4) выполнить решение.

Так, например, одним из самых доступных программных продуктов для специалистов различных предметных областей, в том числе и не обладающих знаниями в программировании, являются электронные таблицы Excel.

Рассмотрим следующий пример.

Предприятие изготавливает два вида штучной продукции - А, В. Для производства продукции используются ресурсы - трудовые, материальные. Максимальный запас ресурсов на производстве 800, 2000, соответственно. Расход ресурсов на единицу производства продукции А, В даны в табл. 1:

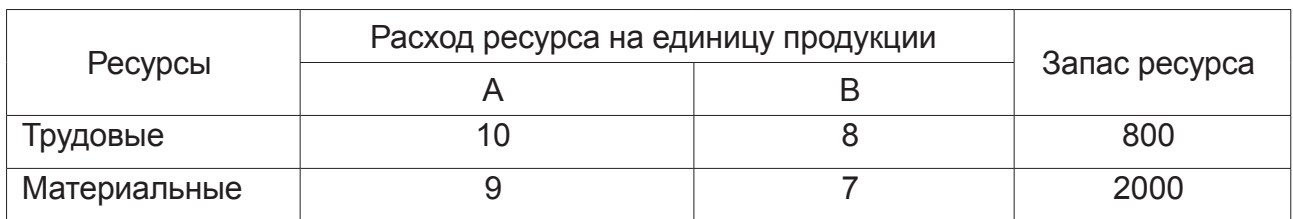

Таблица 1 - Данные условия задачи

Прибыль от реализации единицы продукции равны: 12 ден. ед. для А, 18 ден. ед. – для В. Определите оптимальный план выпуска продукции по обеспечению максимальной прибыли от ее реализации.

Решим представленную задачу в MS Excel.

1. Построим математическую модель задачи: определим целевую функцию и систему ограничений.

Обозначим: x1 - искомое количество выпуска продукции вила А, x2 - искомое количество продукции вида В.

Тогда целевая функция, определяющая прибыль от реализации продукции двух видов, запишется следующим образом (1):

$$
F(x1, x2) = 12x1 + 18x2 \to max \tag{1}
$$

Система ограничений по трудовым и материальным ресурсам условий, влияющих на значение целевой функции - будет выглядеть так (2):

$$
\begin{array}{l} \n\text{(10 x 1 + 8 x 2 \le 800)}\\ \n\text{(9 x 1 + 7 x 2 \le 2000)} \n\end{array} \n\tag{2}
$$

Также следует добавить ограничения на значения переменных. Очевидно, что количество изготавливаемых изделий обоих видов не может быть отрицательным, а также дробным числом (должно быть целым). При этом реальный процесс, скорее всего предполагает, что изделия каждого вида обязательно должны быть изготовлены хотя бы в количестве одной штуки. То есть  $x1, x2 \in \mathbb{N}$ .

2. В качестве программного продукта для реализации решения выбираем электронные таблицы Excel.

3. Сформируем условия для решения в выбранной программе. Запустим надстройку Поиск решения, заполним необходимые поля (рис. 1):

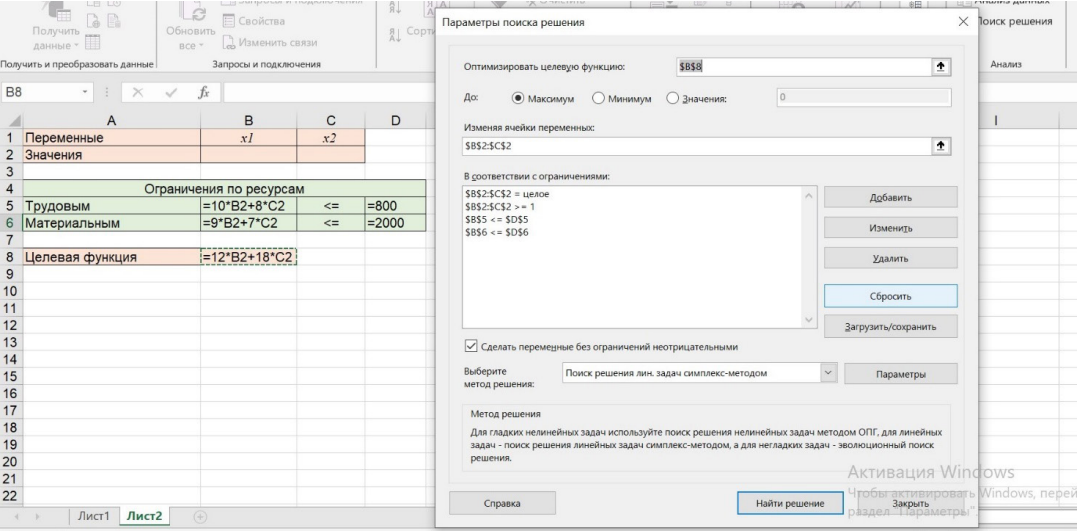

Рисунок 1 - Заполнение полей окна надстройки Поиск решения

4. В качестве метода решения выберем симплекс метод и запустим поиск решения. Полученный результат отобразится в табл. Excel (рис. 2):

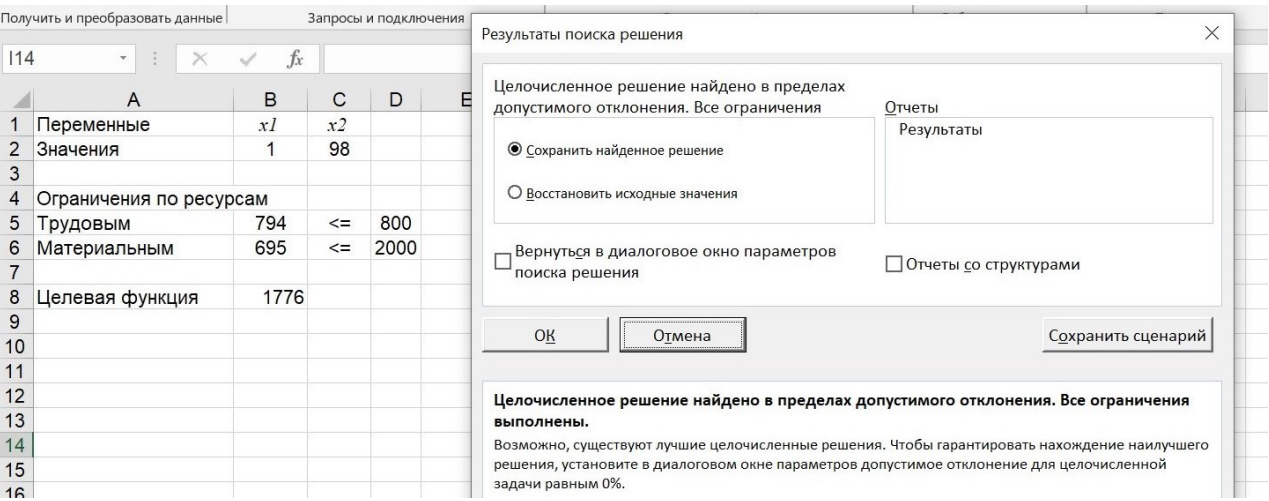

Рисунок 2 – Полученное на данном этапе решение

Внесем немного динамики. Пусть к условию задачи добавляется ограничение - количество продукции вида В не может превышать 100 штук (данное условие необходимо добавить в параметры Поиска решений). При этом ежемесячно (начиная со 2-го месяца) в течение года количество трудовых ресурсов увеличивается на 10 единиц, материальных - на 100. Изобразить изменение выпуска продукции и значений прибыли.

Для реализации задачи можно применить встроенный инструмент - элемент управления формы - полосу прокрутки, которая будет менять номер месяца, а также отображать изменение значений трудовых и материальных ресурсов. При этом не придется составлять таблицу соответствующих значений для каждого этапа (рис. 3). При выборе с помощью полосы прокрутки номера месяца поиск решения следует запускать заново.

|                | $\mathsf{A}$            | B              | $\mathsf C$    | D            | E                               | F                           | G                                            | H                  |  |
|----------------|-------------------------|----------------|----------------|--------------|---------------------------------|-----------------------------|----------------------------------------------|--------------------|--|
|                | Переменные              | xI             | x <sub>2</sub> |              |                                 | Номер месяца                | Величина изменения<br>трудовых ресурсов      | $=(F2-1)*10$       |  |
|                | 2 Значения              | 9              | 100            |              |                                 | 10                          |                                              |                    |  |
| 3              |                         |                |                |              |                                 |                             | Величина изменения<br>материальных           | $=(F2-1)*100$      |  |
| $\overline{4}$ | Ограничения по ресурсам |                |                |              |                                 |                             |                                              |                    |  |
|                | 5 Трудовым              | $=10*B2+8*C2$  | $\leq$         | $= 800 + H1$ | X<br>Формат элемента управления |                             |                                              |                    |  |
| 6              | Материальным            | $=9*B2+7*C2$   | $\leq$         | $=2000+H3$   |                                 |                             |                                              |                    |  |
|                |                         |                |                |              | Размер                          | Защита<br>Свойства          | Замещающий текст                             | Элемент управления |  |
| 8              | Целевая функция         | $=12*B2+18*C2$ |                |              |                                 | Текущее значение:           | 10                                           |                    |  |
| 9              |                         |                |                |              |                                 |                             |                                              |                    |  |
| 10             |                         |                |                |              |                                 | Минимальное значение:       | $\div$                                       |                    |  |
| 11             |                         |                |                |              | Максимальное значение:<br>12    |                             | $\blacktriangle$<br>$\overline{\phantom{a}}$ |                    |  |
| 12             |                         |                |                |              | Шаг изменения:                  |                             | $\blacktriangle$                             |                    |  |
| 13             |                         |                |                |              |                                 |                             | $\overline{\phantom{0}}$                     |                    |  |
| 14             |                         |                |                |              |                                 | Шаг изменения по страницам: | $\frac{\bullet}{\bullet}$<br>10              |                    |  |
| 15             |                         |                |                |              |                                 | Связь с ячейкой:            | $\hat{\mathbf{r}}$<br>\$F\$2                 |                    |  |
| 16             |                         |                |                |              |                                 |                             |                                              |                    |  |
| 17             |                         |                |                |              | √ Объемное затенение            |                             |                                              |                    |  |

Рисунок 3 – Применение инструмента Полоса прокрутки

Таким образом, реализация задач по моделированию с помощью программных средств позволяет многократно упростить решение, сделать его более наглядным, динамичным и эффектным. Наибольший интерес у учащихся в этом направлении будут иметь решения практикоориентированных задач.